## ha-ve

## **NávodnanastaveníEP210P,EP220,HD610**

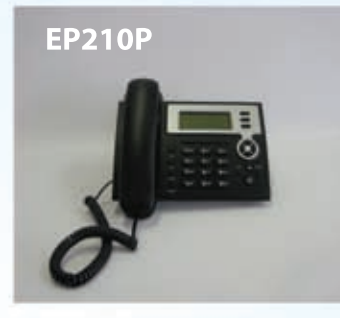

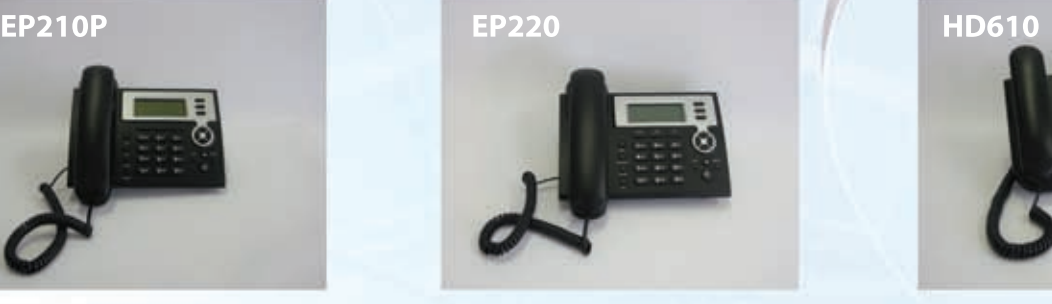

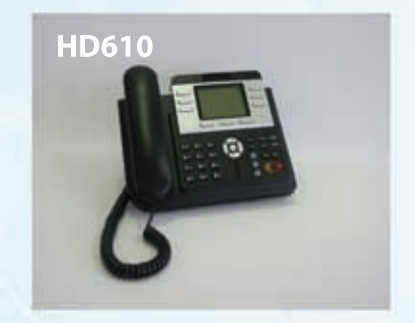

- 1) Vyhledání IP adresy, která Vám byla přidělena. Adresu naleznete na telefonech EP220 a HD610 tak, že stisknete šipku dolů. Na **EP210** je potřeba 2x stisknout tlačítko Sysinfo.
- 2)**Zadáníadresydointernetovéhoprohlížeče.** Po zadání adresy do internetového prohlížeče se dostanete se na stránky, kde je potřeba přihlášení. Přihlásíte se tak, že do "Username" zadáte "**admin**" a do kolonky "Password" zadáte "admin".

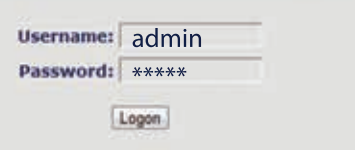

3) V levé části naleznete záložku VOIP. Pokud tuto záložku rozkliknete, vpravo se zobrazí tato obrazovka:

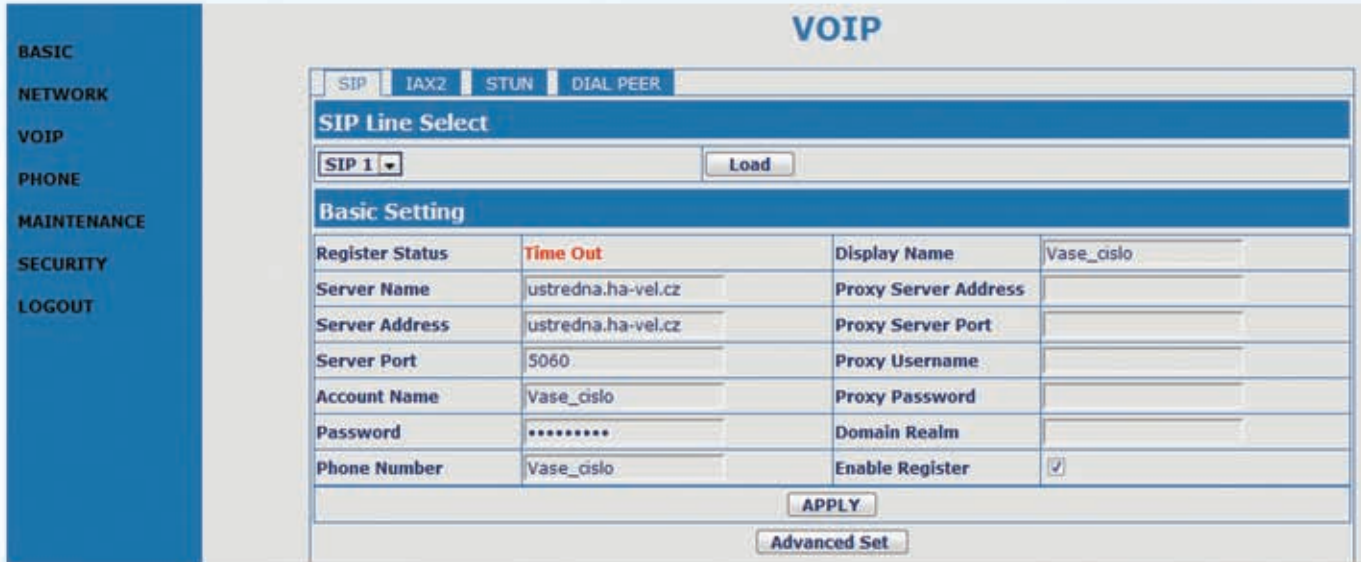

## 4)**NastaveníVOIP:**

- a) Do pole Display Name umístěte Vaše telefonní číslo, které jste dostali při registraci v ha-loo a nebo číslo které jste získali v ha-loo Centrále.
- b) Do polí Server Name a Server Address je umístěno "ustredna.ha-vel.cz" pokud využívate službu ha-loo Centrala, je do těchto polí nutné umístit "pbx1.ha-loo.cz".
- c)Dopolí**AccountName**a**PhoneNumber**jetřebaumístit**Vašetelefonníčíslo**,kteréjstedostalipři registraci v ha-loo nebo číslo, které jste získali v ha-loo Centrále.
- d) Do pole **Password** umístěte heslo, které je pro službu ha-loo totožné jako Vaše heslo, které zadáváte při přihlášení. V případě ha-loo Centrály zde zadáte heslo, které jste dali pro nastavení danné klapky.
- e) Kliknete na spodní tlačítko **Apply a Váš telefon je nastaven**.